## Com accedir a una sessió fent anar l'aplicació local Microsoft Teams

El primer cop que entreu a la reunió, teniu la possibilitat de triar entre obrir l'aplicació local de Microsoft Teams en cas que la tingueu instal·lada al vostre dispositiu.

**Si feu anar més d'un compte al vostre PC per entrar a les aplicacions Microsoft apart del compte UdL** us recomanem que trieu "Continueu en aquest navegador" per que us aparegui la finestra d'autenticació UdL.

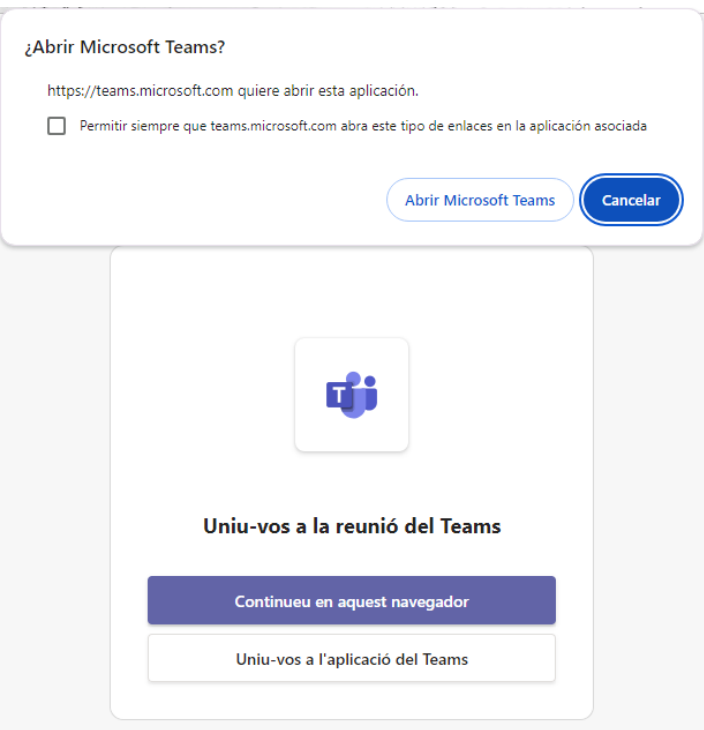

En cas que tingueu més d'un compte i vulgueu fer anar l'aplicació, és important que abans d'entrar a la reunió obriu l'aplicació i seleccioneu l'usuari que té permisos per entrar a la reunió.

D'aquesta manera quan obriu l'enllaç de la sessió disposareu dels permisos adequats.